# **Nginx con Certificados**

## **Paso 1**

Creamos un contenedor con ubuntu

docker run -it ubuntu:latest

### **Paso 2**

Nos conecta a la terminal del contenedor y ejecutamos

1. Actualizamos el contenedor de ubuntu

apt-get update

2. Intalamos los paquetes que vamos a necesitar

apt-get install -y certbot nginx nano

#### **Paso 3**

Pedimos un certificado a "Let's Encrypt" .

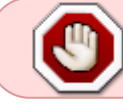

Previamente tenemos que hacer que el nombre del dominio (DNS) apunte a la ip del servidor

```
certbot certonly --standalone -d midominio.es
```
También podemos automatizar las peticiones de certificados sin que nos pida nada.

```
certbot certonly \
     -d midominio.es \
     --noninteractive \
     --standalone \
    --agree-tos \setminus --register-unsafely-without-email
```
Si usamos la opción **–standalone** previamente hay que asegurarse de que el servicio

note

de nginx está parado ya que este método levanta un servidor web temporal y si ya tenemos nginx ejecutandose no va a funcionar.

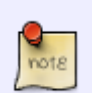

Para parar el servicio de ngnix

service nginx stop

#### **Paso 4**

Si tenemos el servidor nginx arrancado el propio certbot nos lo puede configurar con el comando

```
certbot --nginx
```
. Si prefieres hacerlo manualmente debes de editar el fichero **etc/nginx/conf.d/default.conf** y añadir/crear lo siguiente

```
# Redirecciona el puerto 80 a https
server {
        listen 80 default server;
        client max body size 500M;
         return 301 https://midominio.es$request_uri;
 }
# Le indicamos donde están los certificados
server {
       ssl stapling off;
        ssl stapling verify off;
        listen 443 ssl;
        client max body size 1500M;
        server name midominio.es;
        ssl certificate
/etc/letsencrypt/live/registry.midominio.es/fullchain.pem;
        ssl certificate key
/etc/letsencrypt/live/registry.midominio.es/privkey.pem;
        ssl protocols TLSv1 TLSv1.1 TLSv1.2;
        ssl ciphers HIGH:!aNULL:!MD5;
```
Aparte de lo anterior sería recomendable añadir las siguientes opciones de seguridad al fichero de configuración de nginx

```
 # Deshabilitar las cabeceras inválidas y la versión de nginx
ignore invalid headers on;
server tokens off;
#Evitar ataques de buffer overflow
client body buffer size 100K;
```
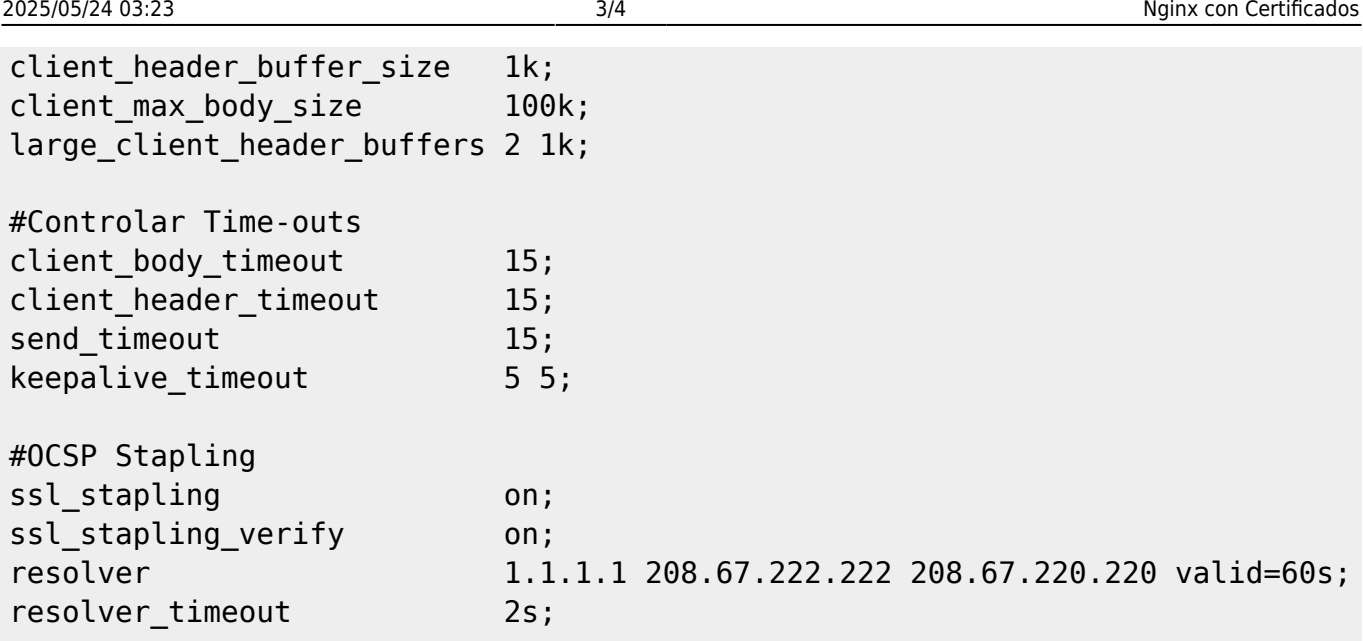

# **Renovación del certificado**

#### **Manualmente**

Para renovar el certificado manualmente

certbot renew

### **Automáticamente**

Con un script en cron que ejecute el comando diáramente. Por ejemplo este que se ejecuta todos los días a las 6 de la mañana y a las 9 de la noche

```
0 6,21 * * * /usr/bin/certbot renew --quiet --post-hook "/bin/systemctl
restart nginx.service"
```
Si las renovaciones no funcionan debemos hacer lo siguiente [\(https://www.jesusamieiro.com/instalar-un-servidor-web-lemp-iv-certificado-ssltls-de-lets-encrypt/\)](https://www.jesusamieiro.com/instalar-un-servidor-web-lemp-iv-certificado-ssltls-de-lets-encrypt/)

Editar el archivo /etc/nginx/sites-available/example\_com, añadiendo:

```
server {
    listen 80;
    listen [::]:80;
    root /var/www/example com/wordpress; #cambiar por tu ruta
     index index.php index.html index.htm;
    server name midominio.es www.midominio.es;
#permitir la respuesta HTTP a todo lo que se encuentre en el directorio
".well-known/acme-challenge/", usado por Let's Encrypt para crear y renovar
```

```
los #certificados, ya que para verificar que en nuestro servidor está
configurado ese dominio y las DNS apuntan a ese servidor, lo que hace Let's
Encrypt es #generar un archivo en el directorio ".well-known/acme-
challenge/" (referenciado respecto a la raíz del directorio donde está
instalado el sitio web, #indicado en el archivo de configuración de nginx
por la variable "root") y tratar de acceder externamente navegando a ese
archivo.
    location ~ /\.well-known/acme-challenge/ {
         allow all;
     }
#Todas las peticiones que se soliciten en esa dirección no serán
redireccionadas a HTTPS.
     location / {
         return 301 https://$host$request_uri;
     }
}
```
# **Referencias**

- [https://www.albertcoronado.com/2020/01/22/configurar-un-contenedor-con-nginx-como-proxy-s](https://www.albertcoronado.com/2020/01/22/configurar-un-contenedor-con-nginx-como-proxy-ssl-con-certificado-lets-encrypt/) [sl-con-certificado-lets-encrypt/](https://www.albertcoronado.com/2020/01/22/configurar-un-contenedor-con-nginx-como-proxy-ssl-con-certificado-lets-encrypt/)
- [https://www.albertcoronado.com/2020/05/05/contratar-un-certificado-ssl-gratis-con-lets-encrypt](https://www.albertcoronado.com/2020/05/05/contratar-un-certificado-ssl-gratis-con-lets-encrypt-y-configurar-nginx/) [-y-configurar-nginx/](https://www.albertcoronado.com/2020/05/05/contratar-un-certificado-ssl-gratis-con-lets-encrypt-y-configurar-nginx/)
- <https://blog.ichasco.com/nginx-optimizar-y-securizar-un-despliegue-de-wordpress/>

From: <https://intrusos.info/> - **LCWIKI**

Permanent link: **<https://intrusos.info/doku.php?id=aplicaciones:nginx:certificados>**

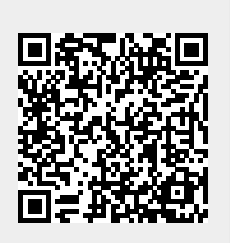

Last update: **2023/01/18 14:36**